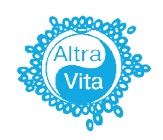

Клиника ЭКО АльтраВита Поможем стать Родителями!

## **Инструкция**

#### по оплате через мобильное приложение **Сбер**

### **Шаг 1**

Загрузите приложение «Сбер Онлайн» на смартфоне. С главного экрана перейдите в раздел «Платежи»

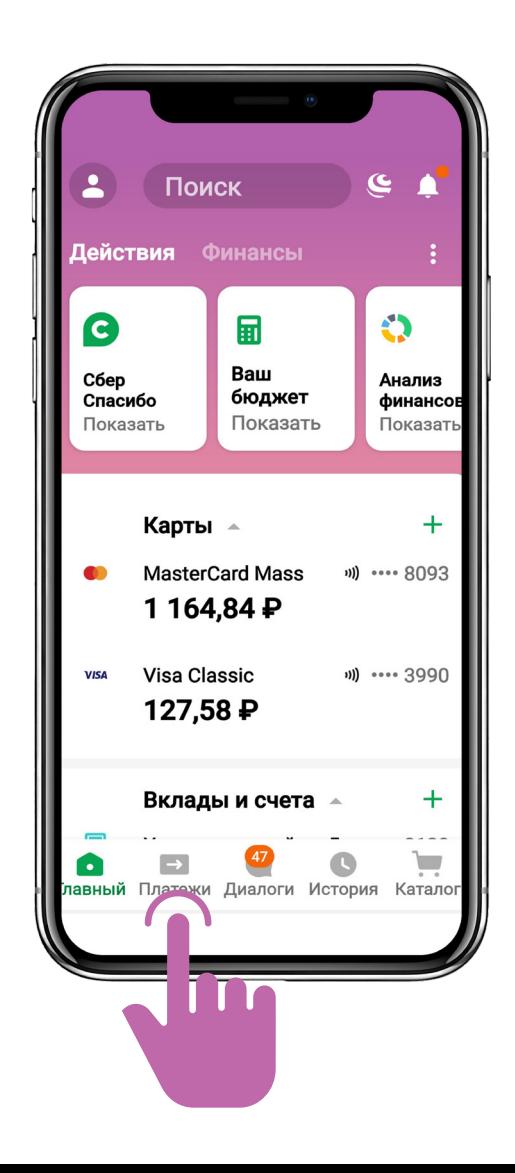

В верхней строке поиска введите название Эко центр или Альтравита. Осуществите поиск.

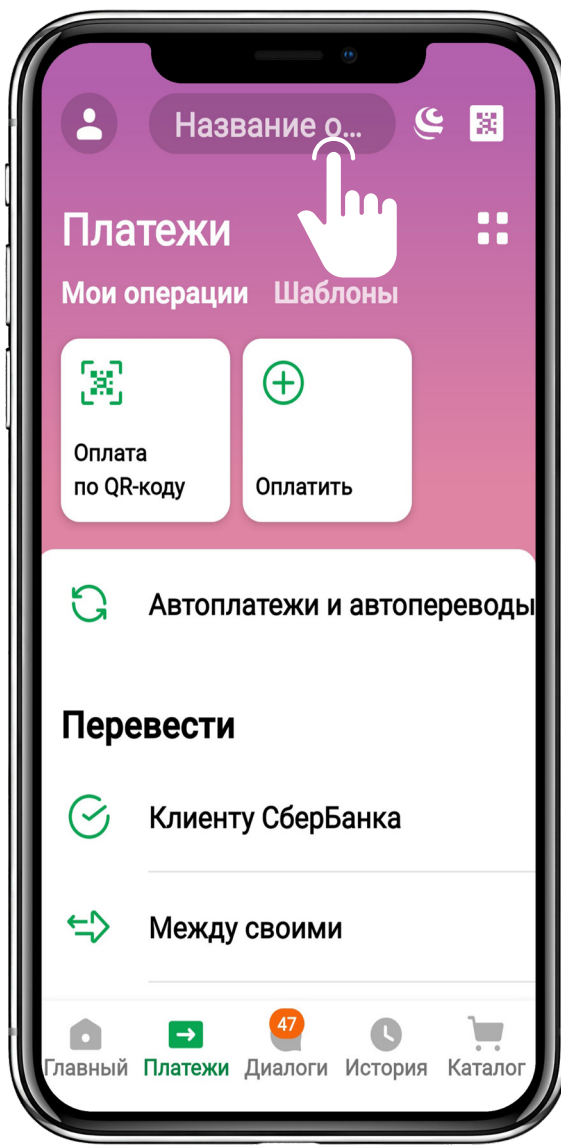

Нажмите на название организации с логотипом.

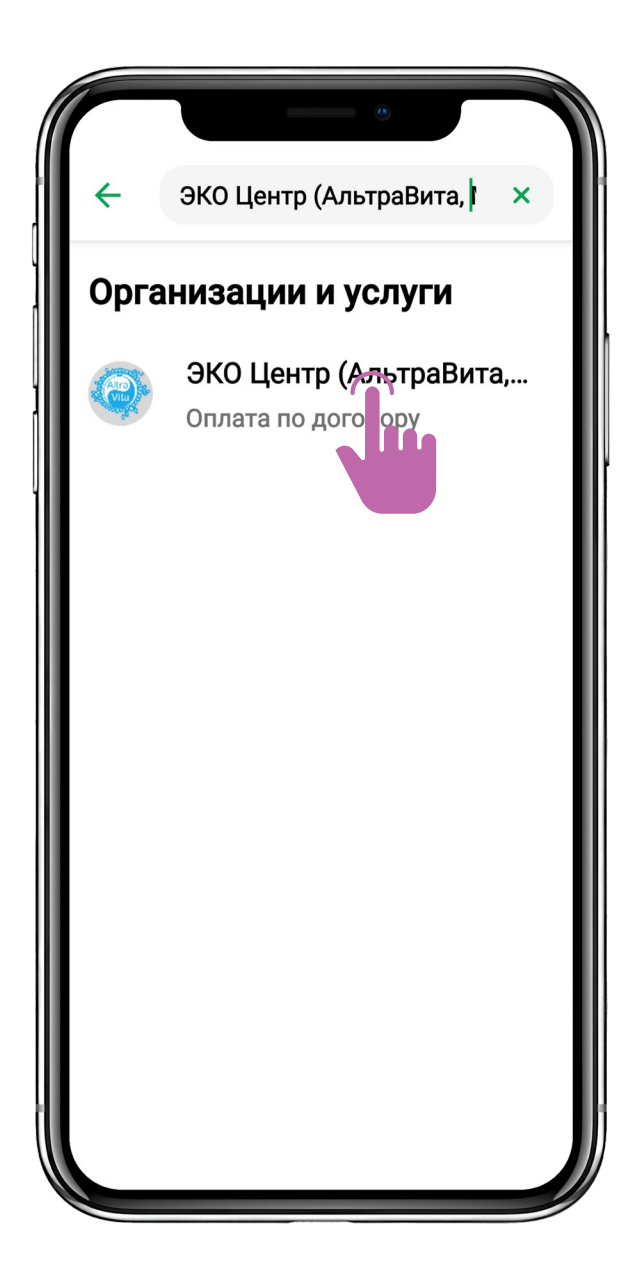

В открывшейся форме введите требуемые данные.

В поле «Номер счета на оплату» необходимо вбивать **номер Вашего договора** об оказании платных медицинских услуг.

Нажмите кнопку «Продолжить».

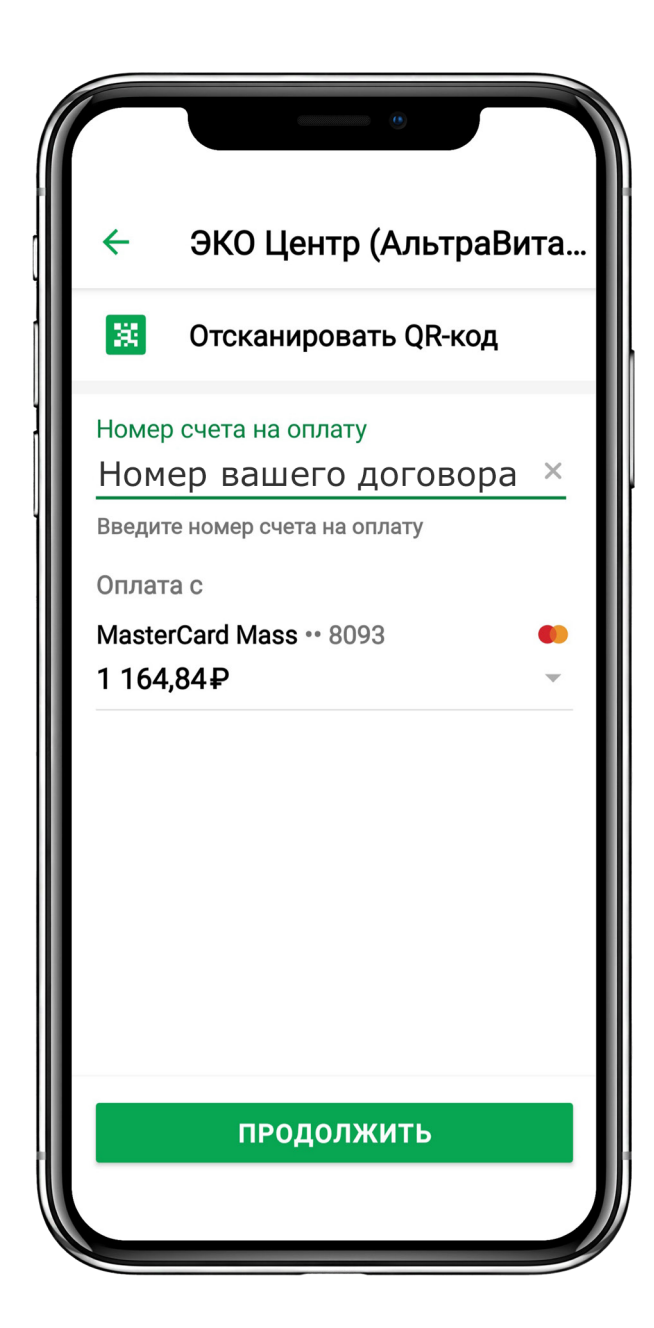

Далее в поле «Назначение платежа» введите номер амбулаторной карты (А/К) и за что платите.

В поле «ФИО плательщика» введите свои данные. Нажмите кнопку «Продолжить».

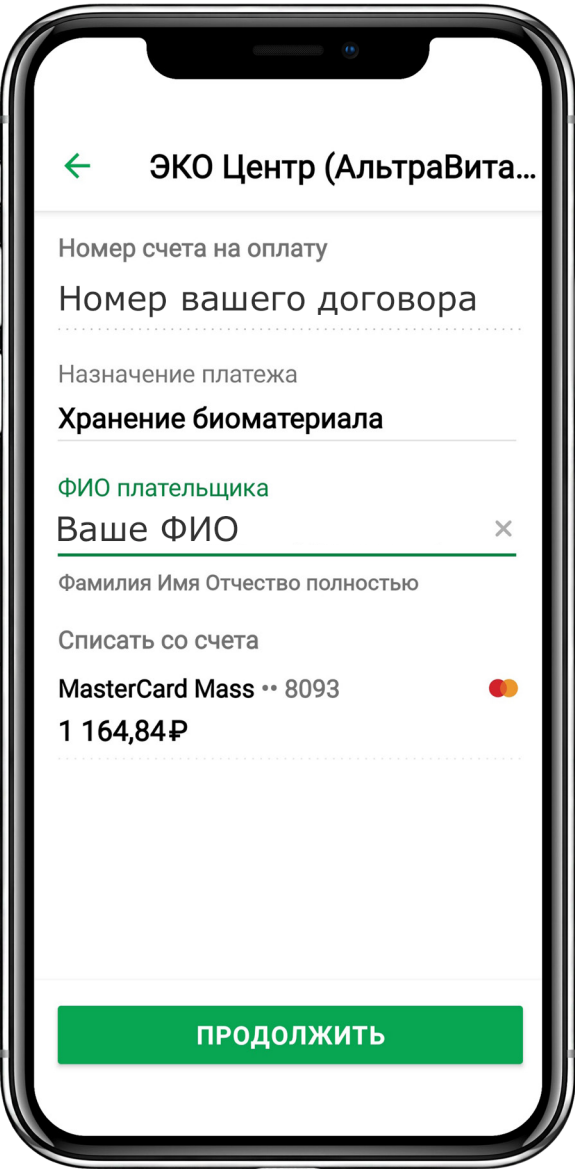

Введите сумму платежа. Нажав кнопку «Продолжить», завершите оплату.

**ВНИМАНИЕ!** Оплата поступает от 3 до 5 рабочих дней. Информацию о поступлении платежа Вы можете уточнить у операторов callцентра.

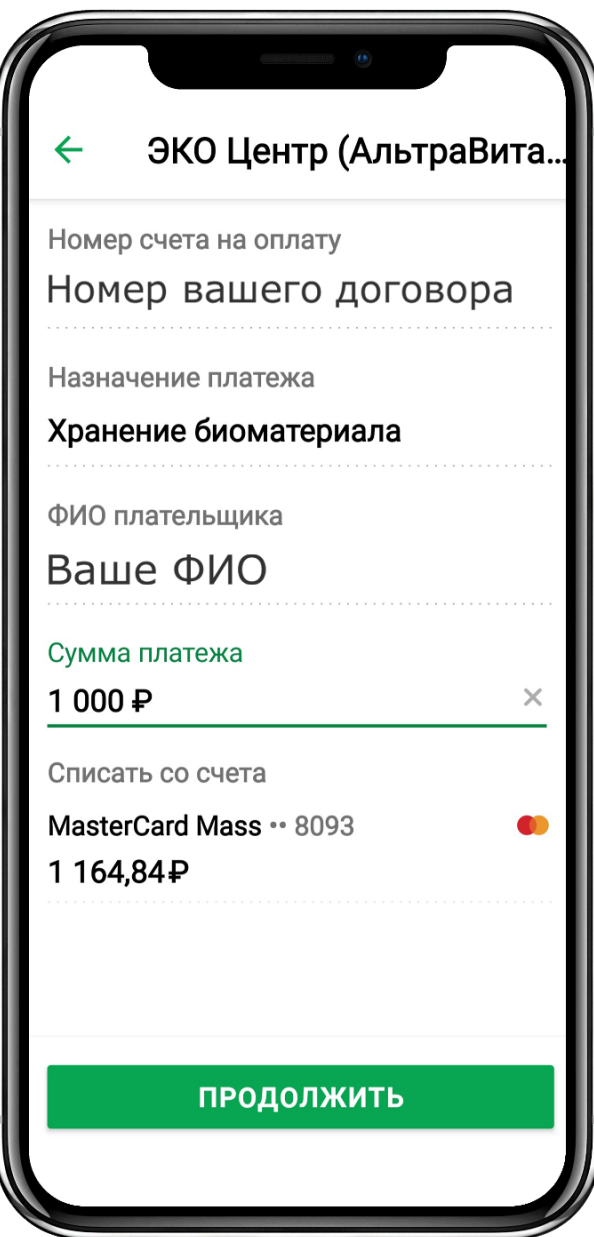